## **Seriendruck: Zahlenformat ab Microsoft Word 2002**

## **Zahlenformat in Excel**

Nehmen wir einmal an, Sie haben folgende Zahlen in einer Datenquelle in Excel formatiert:

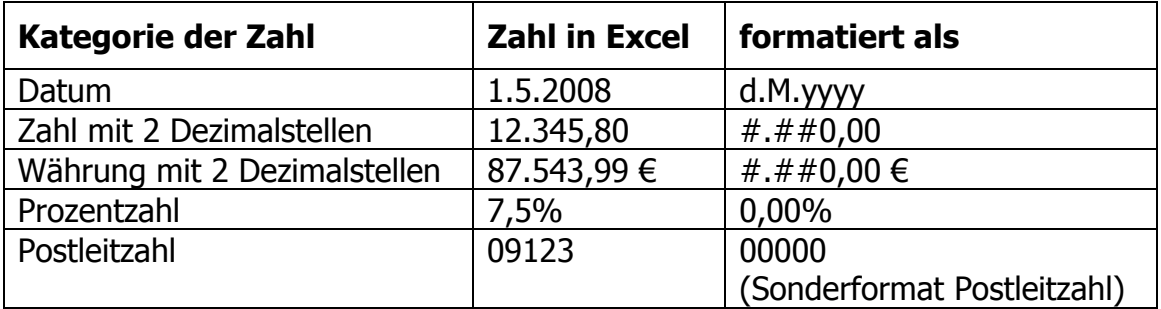

Im Seriendruck wird seit Microsoft Word 2002 ein anderes Format zur Konvertierung von Excel-Tabellen verwendet. Darum kann es passieren, dass Sie in Word andere Zahlenformate erhalten als Sie in Excel formatiert haben.

## **Zahlenformat in Word**

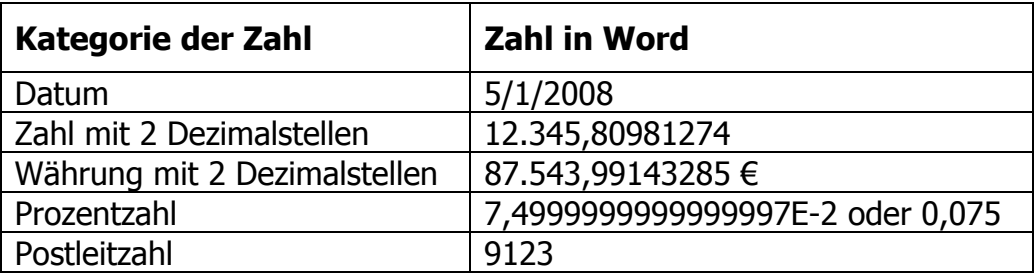

Diese Probleme lösen Sie so.

## **Format der Zahl programmieren**

Wenn Sie in einem Serienbrief in Word die Tastenkombination  $\overline{Alt} + \overline{F9}$  drücken, sind die Feldfunktionen sichtbar.

Ergänzen Sie nach dem Feldnamen, der in Anführungszeichen steht (z. B. "PLZ") den Text ab dem \ (=Backslash). Bei dem Prozentformat für eine Prozentzahl in Excel fügen Sie mit Strg + F9 Feldklammern hinzu, verschieben das Seriendruckfeld { MERGEFIELD "Rabatt" } und ergänzen den restlichen Text.

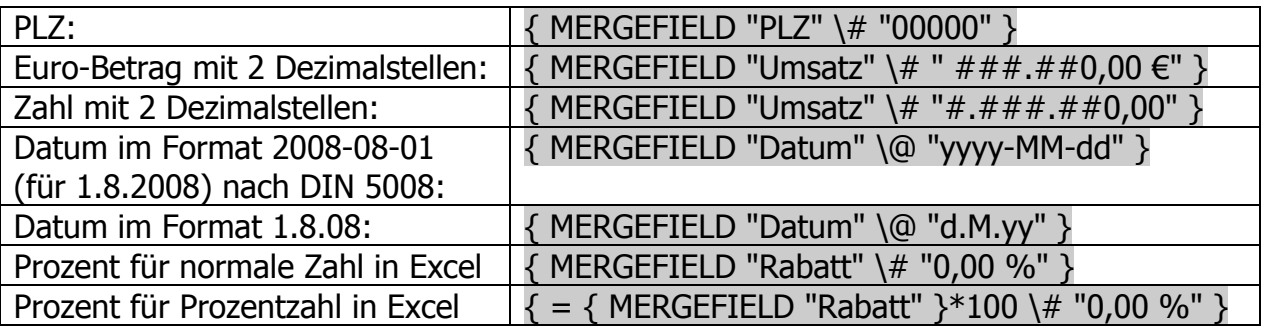

Nun übernimmt Word das richtige Zahlenformat aus Excel.